# **Paiement en ligne**

SecuTix intègre le prestataire de paiement Ogone comme partenaire privilégié pour les paiements en ligne. D'autres prestataires de paiement, comme Atos, sont aussi supportés. Les paiements par bons cadeaux, codes promotionnels, solde avoir ou compte d'attente sont également possibles en ligne.

Activer Ogone : les avantages

Profiter de nouvelles facilités de paiement

- Sauvegarder des cartes de débit/crédit
	- Un utilisateur peut désormais sauvegarder sa carte de débit/crédit pour faciliter ses futurs paiements. Il lui suffit de valider la case à cocher "Sauvegarder cette carte pour de prochains achats".
	- Une fois la carte sauvegardée, l'utilisateur pourra facilement la sélectionner lors d'un futur achat. Bien entendu, pour des raisons de sécurité, le système demandera à l'utilisateur d'entrer son CVV.
	- Finalement, l'utilisateur peut gérer ses cartes depuis son compte client. Il est en mesure de modifier la date et le nom d'une carte ou encore de supprimer une carte précédemment sauvegardée.

Vous êtes en mesure de contrôler la politique de sécurité appliquée durant les paiements (demande de CVV, activation de la sauvegarde, etc.).

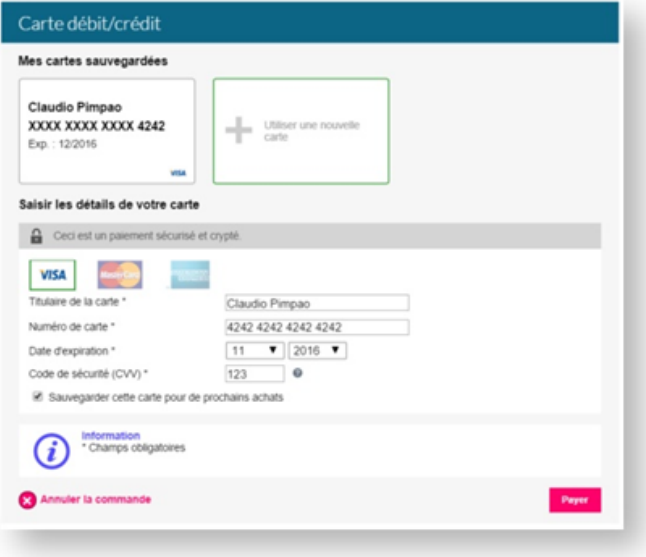

Saisie facilitée sur mobile

Le paiement devient un jeu d'enfant sur mobile! En effet, la sélection d'une carte sauvegardée et le scan d'une nouvelle carte de crédit via l'appareil photo permettent de payer en un instant.

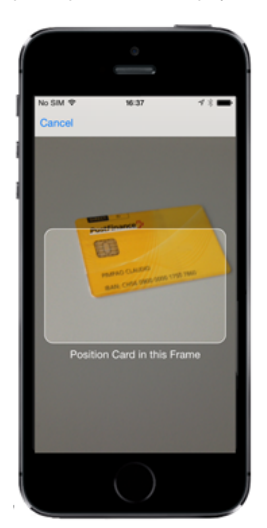

- Paiement en trois fois
	- Pour faciliter les paiements de grandes sommes d'argent, vous êtes en mesure de proposer le paiement multiple à vos clients. Paramétrez le nombre d'échéances, la répartition des montants, une somme minimale et votre client se verra proposer un paiement échelonné sur plusieurs mois. Ce mode de règlement peut être soit restrictif : ne pas être disponible si au moins l'une des échéance doit avoir lieu après l'un des événements contenus dans le panier, soit totalement libre avec des règlements d'échéances pouvant avoir lieu plusieurs mois après l'événement acheté.

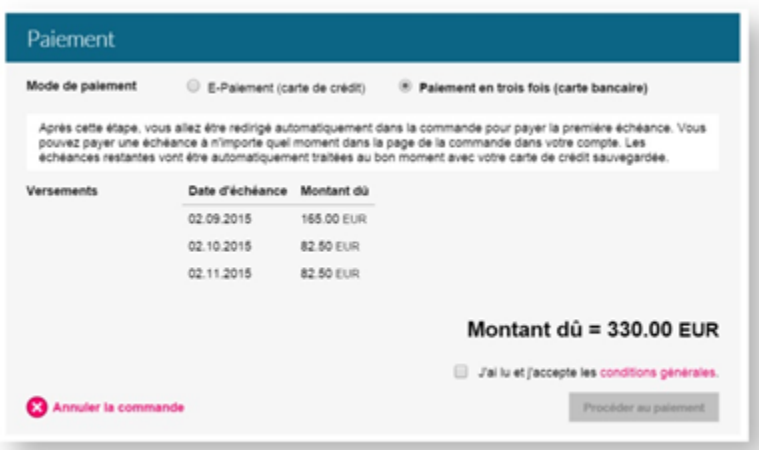

- Nouvelle page de paiement
	- Jusqu'à présent, la page de paiement était hébergée et servie aux clients par le prestataire de paiement. Le style visuel et l' ergonomie n'étaient pas en accord avec le reste du site de vente en ligne. Pour régler ce problème, nous vous proposons une toute nouvelle page de paiement simple, élégante et directement intégrée à notre système. Aux yeux des utilisateurs, le paiement devient partie intégrante du processus d'achat en ligne.

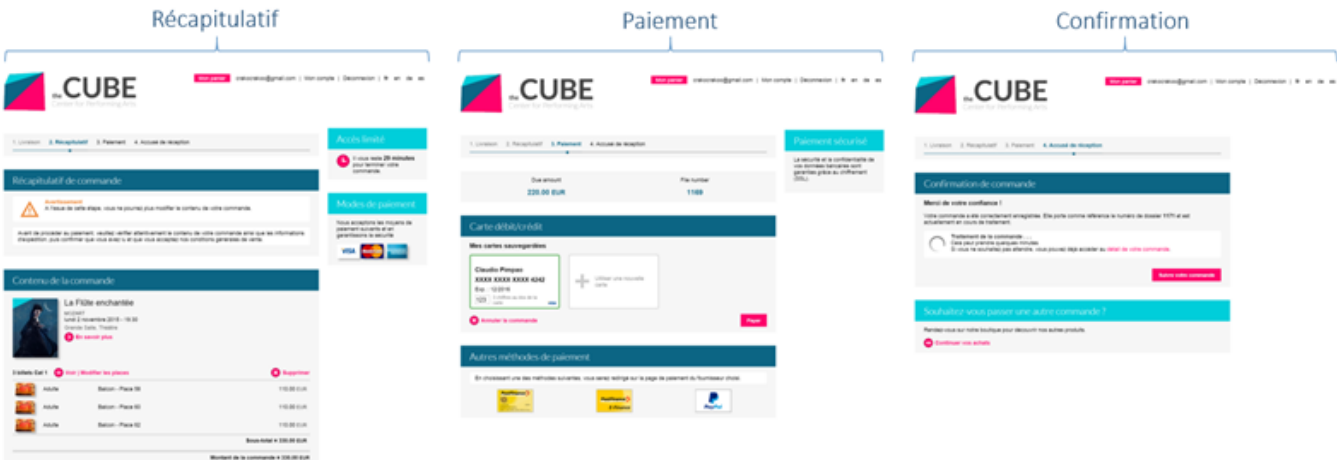

- Remboursement sur carte
	- Dans le cas d'un remboursement, vous pouvez choisir de créditer le montant directement sur la carte de crédit/débit utilisée lors du paiement.
- 3D Secure
	- Lors d'un paiement par carte de crédit, vous pouvez paramétrer votre politique de gestion du risque. En effet, pour éviter les litiges, vous êtes en mesure d'activer le contrôle par 3D secure de manière fine (pour tous les paiements, jamais ou seulement si le paiement est proche de la date de l'événement).

Activer Ogone

- Créer un ticket Kayako de type Service
- Tous les documents permettant l'activation du contrat Ogone et la création des comptes seront disponibles dans ce ticket.
- Les actions à prendre seront les suivantes :
	- Souscrire au contrat gateway services auprès de SecuTix
	- $\blacksquare$ Fournir les éléments relatifs aux numéros marchands

Création du mode de règlement

Dans Institution > Initialisation > Modes de règlement – Nouveau

Le ou les modes créés doivent être de type Carte bancaire

Les modes créés doivent encore être associés au point de vente internet (dans organisme > initialisation > filière de vente > point de vente > règlements).

## $\therefore$  Mode de règlement > CB WEB

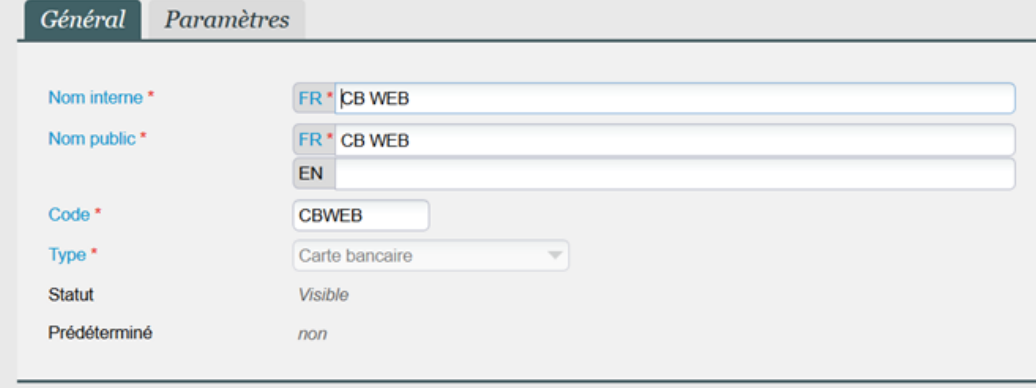

Dans Institution > Initialisation > Filière de vente Internet > Paramètres Le système monétique doit être Hidden POST (ePC) – V6u2

#### Bons cadeaux

Il est possible de commercialiser un produit de type Bon qui s'utilisera ensuite comme un mode de paiement en ligne ou au guichet. Les bons se paramètrent à la manière des prestations. Il est nécessaire de créer un mode de règlement spécifique de type et de le relier au produit bon. Pour être disponible comme mode de paiement en ligne, le règlement de type bon doit encore être associé au point de vente internet.

### Codes promotionnels

Des codes promotionnels sous forme de coupon ou de code de réduction peuvent être activés sur la vente en ligne ou au guichet. Ils se paramètrent dans Catalogue > Divers > Codes promotionnels et permettent d'appliquer une réduction à l'ensemble de la commande.

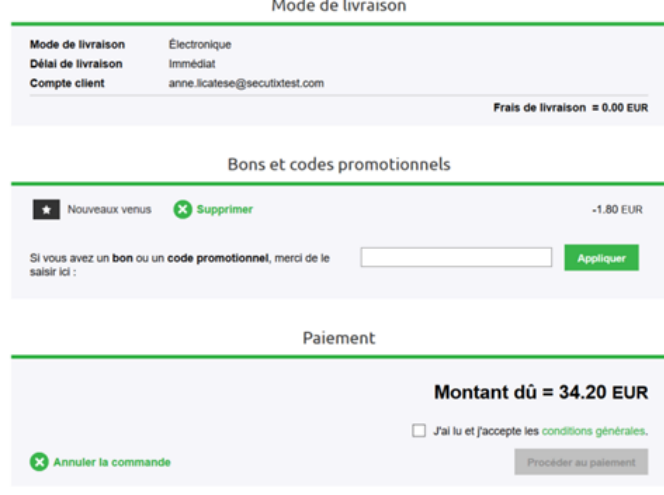

#### Solde avoir

Si un client a un solde avoir positif, il peut l'utiliser pour régler tout ou partie de sa commande en ligne. Depuis son espace personnel et sur le récapitulatif de sa commande, l'internaute peut consulter le montant de son solde et choisir de l'utiliser ou non. Pour être disponible comme mode de paiement en ligne, le règlement de type solde avoir doit être associé au point de vente internet.

Note : Ces modes de paiement (code promotionnel, bon cadeau, solde avoir) peuvent être utilisés pour régler la totalité d'une commande. Si un solde reste après saisie des codes, l'internaute est invité à le solder par carte bancaire ou par compte d'attente.

Sur chaque fiche client, dans l'onglet Gestion, il est possible d'indiquer si le paiement par compte d'attente est autorisé ou non. Un encours maximum peut également être fixé. Pour être disponible comme mode de paiement en ligne, le règlement de type compte d'attente doit encore être associé au point de vente internet.

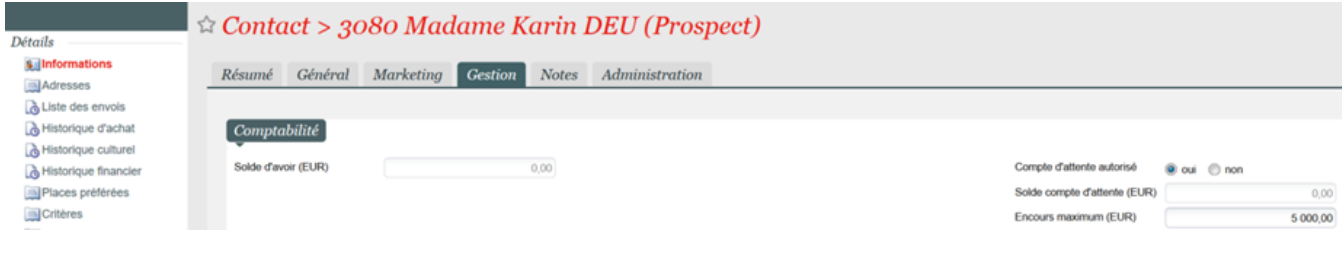